# Searching University Publications

In the Institutional Repository, ScholarWorks

## Getting Started

Go to: <https://scholarworks.gvsu.edu/archives/>

In the institutional repository, you will find searchable, digitized copies of University Publications that are physically housed in Special Collections & University Archives.

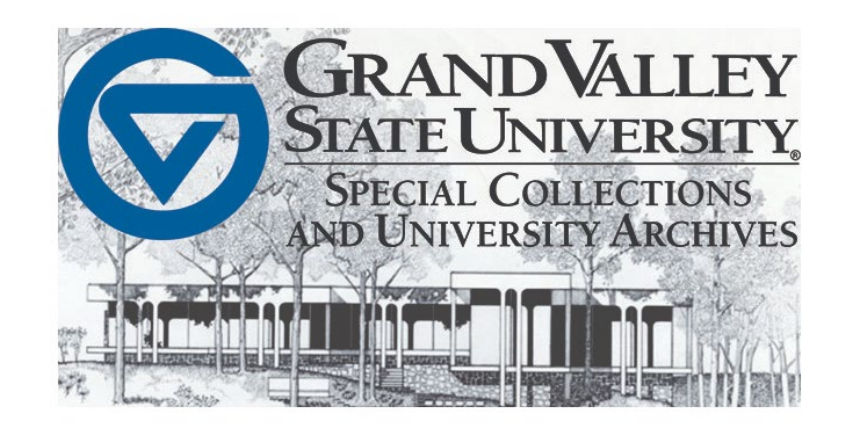

Follow

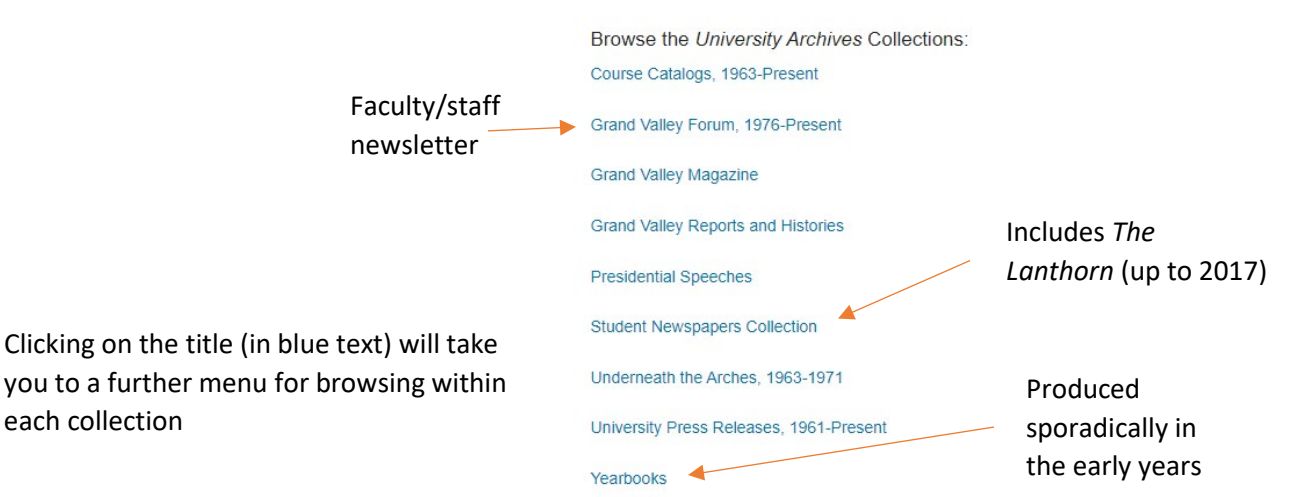

### Searching

each collection

On the upper left-hand side of the screen, there is an option to enter search terms. In the box below, make sure "in this collection" is selected to search *ALL* of the University Archives' collections available in ScholarWorks.

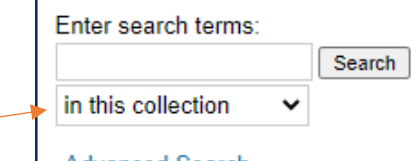

**Advanced Search** 

#### Collection Searches

If you click directly on one of the collection titles on the homepage menu, you'll open a list of items found within that particular collection.

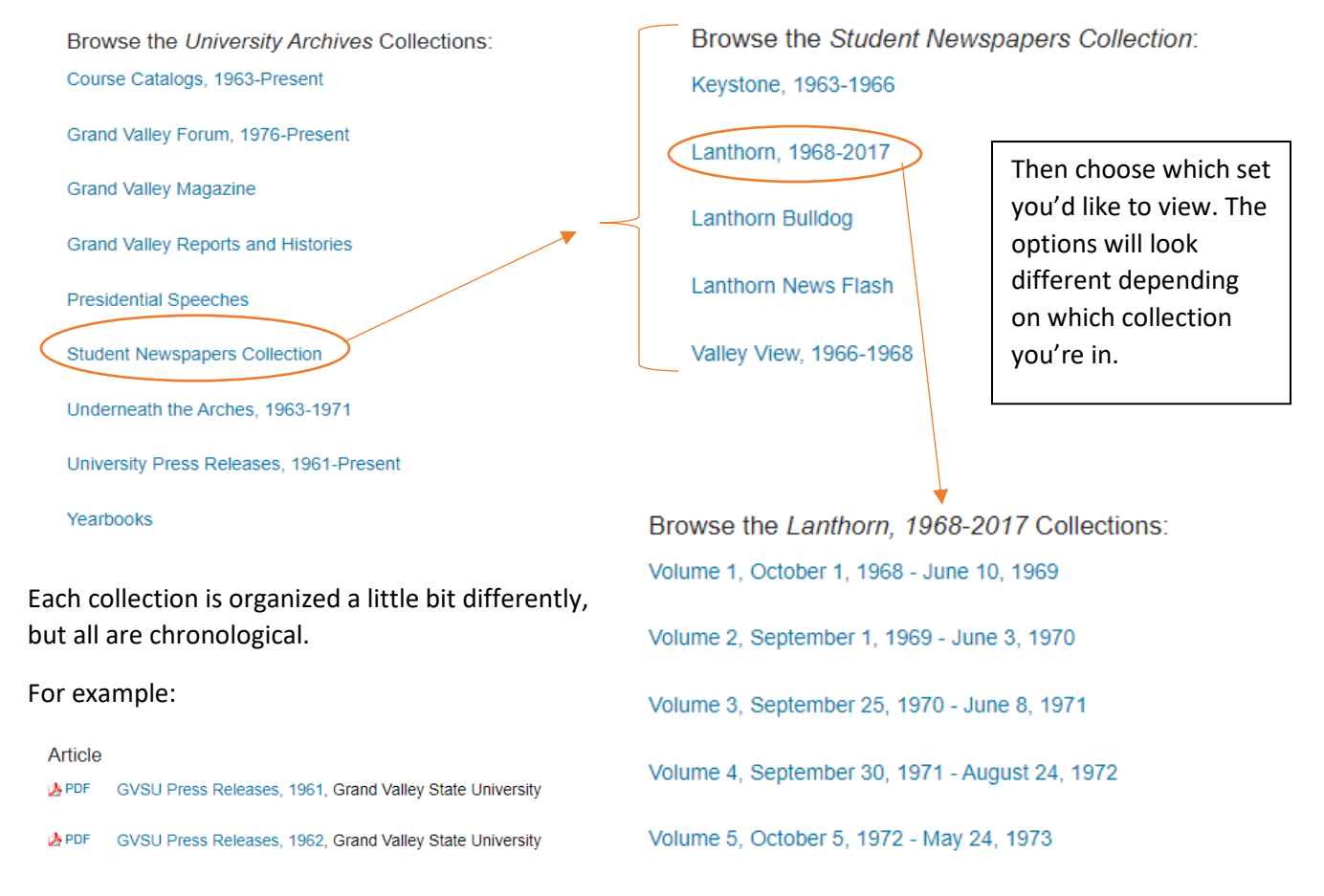

#### Once you select a particular record you're interested in, it will open in a PDF viewer.

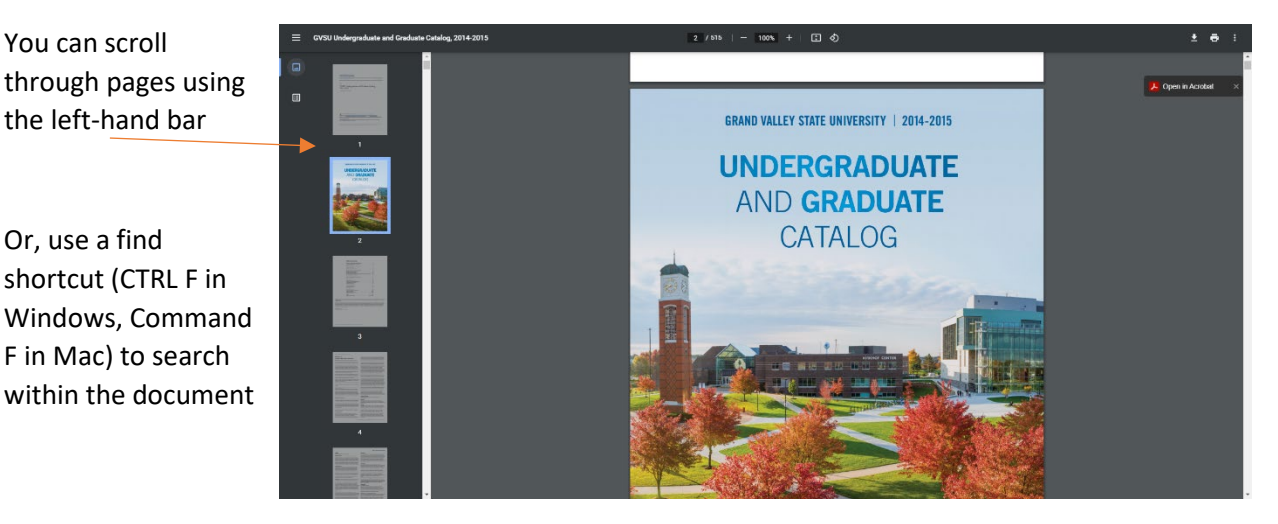

#### A Note about Publications

University Publications are largely digitized documents. This means that University Archives holds physical copies within Seidman House in addition to the digital copies. This may be useful if you come across issues with the digitized version.

Some newspaper articles, in particular, may suffer from readability issues. The physical copy may still be perfectly legible.

If you come across an issue and cannot read the text, contact [collections@gvsu.edu](mailto:collections@gvsu.edu) or visit Seidman House to view the original copy.

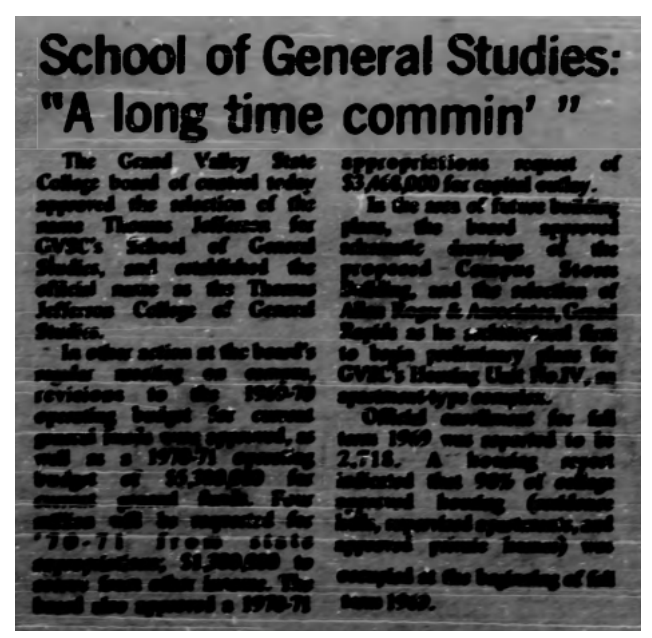

A *Lanthorn* article with readability issues